# Dialogic.

# **Dialogic® DSI Signaling Servers**

**SS7G41 SIU Migration Guide**

**www.dialogic.com**

## **Copyright and Legal Notice**

Copyright © 2011 Dialogic Inc. All Rights Reserved. You may not reproduce this document in whole or in part without permission in writing from Dialogic Inc. at the address provided below.

All contents of this document are furnished for informational use only and are subject to change without notice and do not represent a commitment on the part of Dialogic Inc. and its affiliates or subsidiaries ("Dialogic"). Reasonable effort is made to ensure the accuracy of the information contained in the document. However, Dialogic does not warrant the accuracy of this information and cannot accept responsibility for errors, inaccuracies or omissions that may be contained in this document.

INFORMATION IN THIS DOCUMENT IS PROVIDED IN CONNECTION WITH DIALOGIC® PRODUCTS. NO LICENSE, EXPRESS OR IMPLIED, BY ESTOPPEL OR OTHERWISE, TO ANY INTELLECTUAL PROPERTY RIGHTS IS GRANTED BY THIS DOCUMENT. EXCEPT AS PROVIDED IN A SIGNED AGREEMENT BETWEEN YOU AND DIALOGIC, DIALOGIC ASSUMES NO LIABILITY WHATSOEVER, AND DIALOGIC DISCLAIMS ANY EXPRESS OR IMPLIED WARRANTY, RELATING TO SALE AND/OR USE OF DIALOGIC PRODUCTS INCLUDING LIABILITY OR WARRANTIES RELATING TO FITNESS FOR A PARTICULAR PURPOSE, MERCHANTABILITY, OR INFRINGEMENT OF ANY INTELLECTUAL PROPERTY RIGHT OF A THIRD PARTY.

Dialogic products are not intended for use in certain safety-affecting situations. Please see <http://www.dialogic.com/about/legal.htm> for more details.

Due to differing national regulations and approval requirements, certain Dialogic products may be suitable for use only in specific countries, and thus may not function properly in other countries. You are responsible for ensuring that your use of such products occurs only in the countries where such use is suitable. For information on specific products, contact Dialogic Inc. at the address indicated below or on the web at [www.dialogic.com.](http://www.dialogic.com/)

It is possible that the use or implementation of any one of the concepts, applications, or ideas described in this document, in marketing collateral produced by or on web pages maintained by Dialogic may infringe one or more patents or other intellectual property rights owned by third parties. Dialogic does not provide any intellectual property licenses with the sale of Dialogic products other than a license to use such product in accordance with intellectual property owned or validly licensed by Dialogic and no such licenses are provided except pursuant to a signed agreement with Dialogic. More detailed information about such intellectual property is available from Dialogic"s legal department at 1504 McCarthy Boulevard, Milpitas, CA 95035-7405 USA.. **Dialogic encourages all users of its products to procure all necessary intellectual property licenses required to implement any concepts or applications and does not condone or encourage any intellectual property infringement and disclaims any responsibility related thereto. These intellectual property licenses may differ from country to country and it is the responsibility of those who develop the concepts or applications to be aware of and comply with different national license requirements.**

Dialogic, Dialogic Pro, Dialogic Blue, Veraz, Brooktrout, Diva, Diva ISDN, Making Innovation Thrive, Video is the New Voice, Diastar, Cantata, TruFax, SwitchKit, SnowShore, Eicon, Eiconcard, NMS Communications, NMS (stylized), SIPcontrol, Exnet, EXS, Vision, PowerMedia, PacketMedia, BorderNet, inCloud9, I-Gate, ControlSwitch, NaturalAccess, NaturalCallControl, NaturalConference, NaturalFax and Shiva, among others as well as related logos, are either registered trademarks or trademarks of Dialogic Inc. and its affiliates or subsidiaries. Dialogic"s trademarks may be used publicly only with permission from Dialogic. Such permission may only be granted by Dialogic"s legal department at 1504McCarthy Boulevard, Milpitas, CA 95035-7405 USA.. Any authorized use of Dialogic"s trademarks will be subject to full respect of the trademark guidelines published by Dialogic from time to time and any use of Dialogic's trademarks requires proper acknowledgement.

The names of actual companies and products mentioned herein are the trademarks of their respective owners.

Publication Date: September 2011 Document Number: U01LGD, Issue 1

## **Table of Contents**

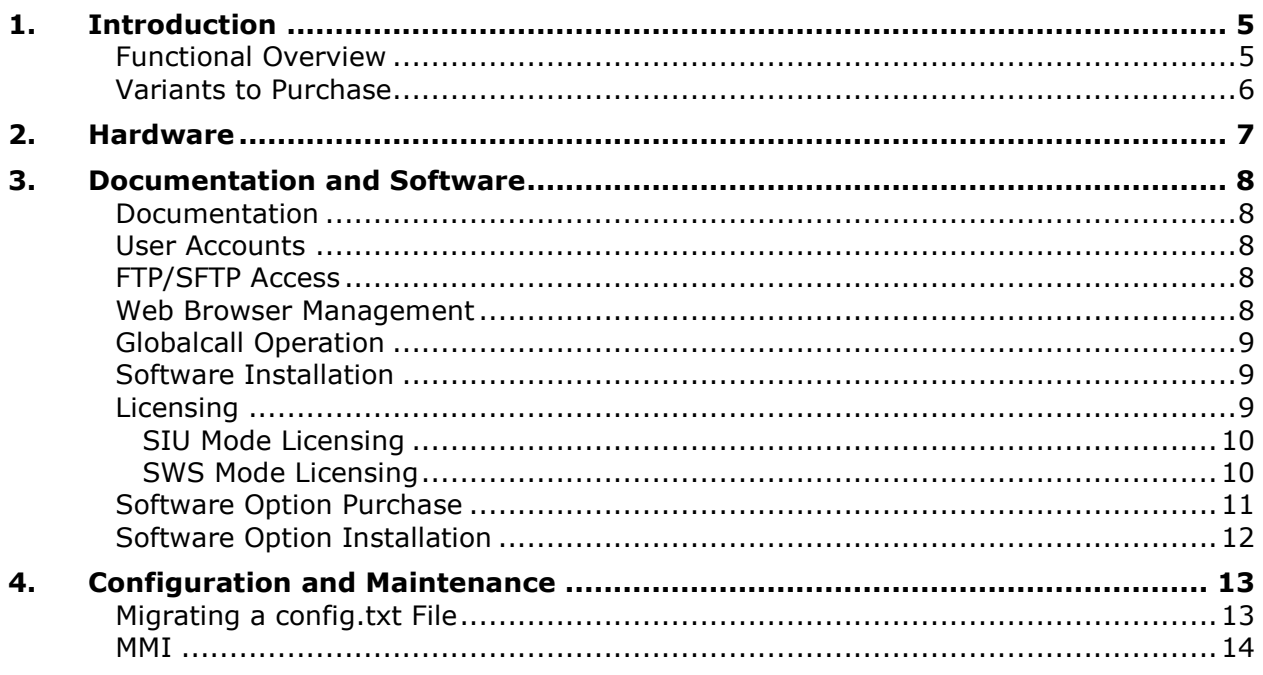

# **Revision History**

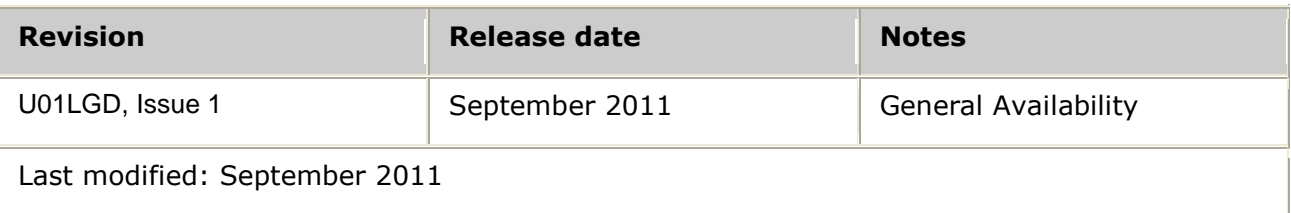

Refer to [www.dialogic.com](http://www.dialogic.com/) for product updates and for information about support policies, warranty information, and service offerings.

## <span id="page-4-0"></span>**1. Introduction**

The purpose of this document is to aid customers who are migrating from the Dialogic® SS7G31 or SS7G32 (SS7G3x) Signaling Server to the Dialogic® SS7G41 Signaling Server operating in SIU mode.

#### <span id="page-4-1"></span>**Functional Overview**

The following compares the functionality of the SS7G41 to the SS7G3x Signaling Server. The SS7G41:

- Is a 1U Signaling Server offering higher link density and lower power consumption than the 1U SS7G31 or 2U SS7G32.
- Supports the SS7MD and SS7LD Signaling Boards. Support for these new board types will require minor modifications to configuration files ported to the SS7G41 from SS7G3x systems.
- Uses the same Message based API to the SIU protocol stack or SIU management as the SS7G3x.
- Uses a simpler, more flexible licensing model to that for SS7G3x systems.

Rather than having separate TDM, M2PA and M3UA licenses support for these capabilities are included in the SIU and SWS "mode" licenses. The numbers of SIU and SWS "mode" licenses have been increased to allow users to select the transport capacity they require.

- Supports up to 65,535 circuits and/or 65,535 simultaneous transactions.
- Provides four Ethernet ports each providing 10/100/1000 Mbps. A card supporting an additional two Ethernet port is available as an additional purchasable option.
- When fitted with an SS7MD board the SS7G41 supports ATM signaling.
- When fitted with either an SS7LD or SS7MD board the SS7G41 support Signaling Monitoring including High-Z and Protective Monitoring Point monitoring.
- For high density solutions, when fitted with two SS7MD Signaling Boards the SS7G41 offers the same performance and greater signaling capacity than the SS7G32. Each SS7MD board provides up to 124 SS7 links, four HSL links or four ATM Cell Streams.
- For lower density solutions, when fitted with one SS7LD boards the SS7G41 offers greater performance and capacity than the low density SS7G31 equivalent. Each SS7LD board supports up to 16 SS7 links.
- Offers greater security and includes support for a Firewall, enhanced password and User account management.
- Supports a Web Browser management interface in addition to the existing Command Line Interface.
- Supports a lights out (Out of Band) management interface providing access to key system parameters and status indicators even when powered off.
- Provides additional diagnostics, measurements and status reports.  $\bullet$
- Cannot cross connect timeslots between Signaling Boards or between PCMs within a board. In scenarios where voice and signaling are carried on the same PCM external

switching equipment should be used to strip the signaling from the PCM for processing by the Signaling Server.

- Does not support unstructured PCMs and cannot use a BITS clock.
- The SS7G41 platform software may not be used on SS7G3x systems since it is not designed to operate on that hardware platform.

## **Product ID Description** SS7G41A00Q Signaling Server, AC, 0 boards SS7G41AL1Q | Signaling Server, AC, 1 SS7LD board SS7G41AL2Q | Signaling Server, AC, 2 SS7LD boards SS7G41AM1Q | Signaling Server, AC, 1 SS7MD board SS7G41AM2Q | Signaling Server, AC, 2 SS7MD boards SS7G41D00Q | Signaling Server, DC, 0 boards SS7G41DL1Q | Signaling Server, DC, 1 SS7LD board SS7G41DL2Q | Signaling Server, DC, 2 SS7LD boards SS7G41DM1Q | Signaling Server, DC, 1 SS7MD board SS7G41DM2Q | Signaling Server, DC, 2 SS7MD boards

#### <span id="page-5-0"></span>**Variants to Purchase**

## <span id="page-6-0"></span>**2. Hardware**

The SS7G41 standalone platform is a 1U rack mountable chassis.

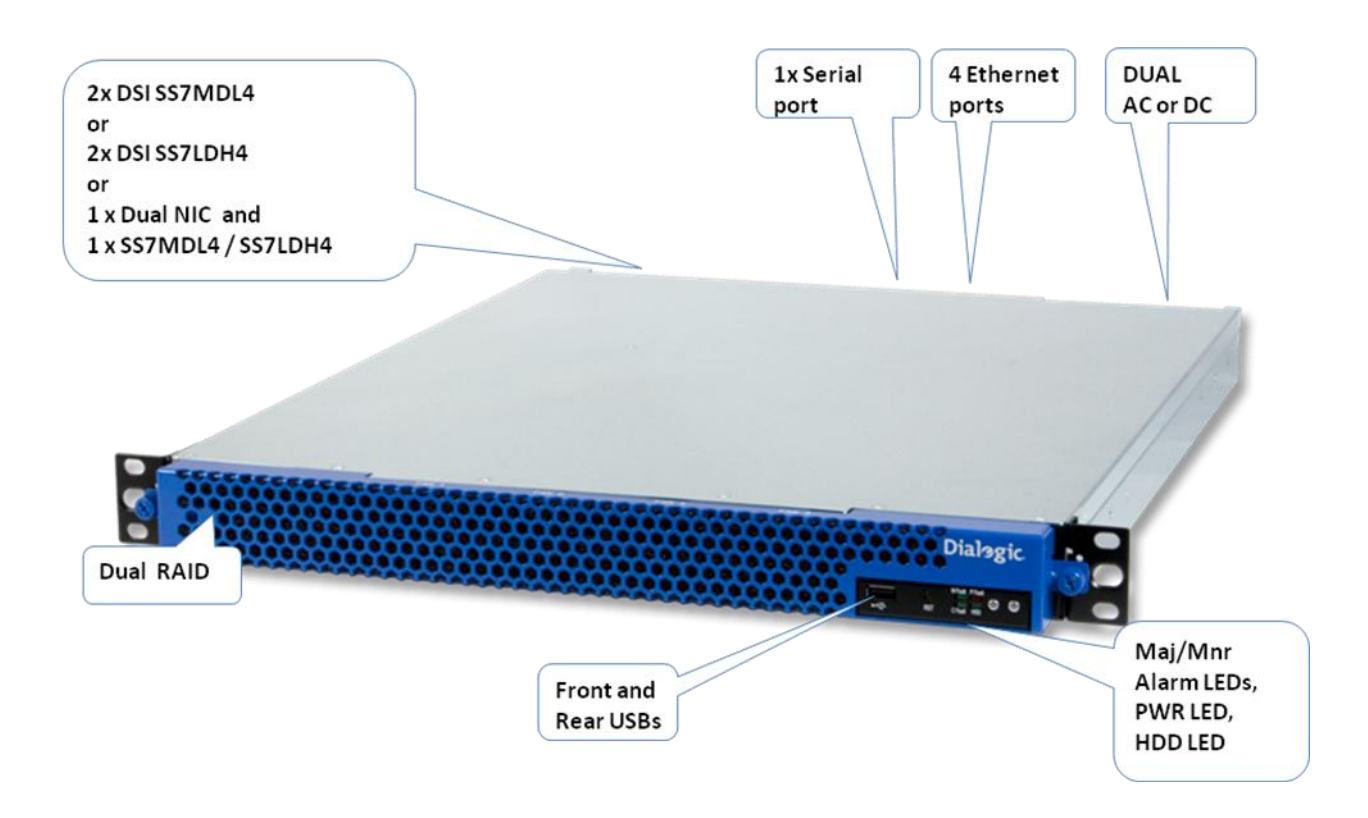

**Note**: The serial port (COM1) provided on the back panel of the SS7G41 is a RS232 port rather than the RJ45 used on SS7G3x systems. The serial port can be connected to a vt100 or vt100 emulator using a null modem cable for configuration and management of the product.

## <span id="page-7-0"></span>**3. Documentation and Software**

#### <span id="page-7-1"></span>**Documentation**

The SS7G41 documentation set is comprised of the following documents:

- $\bullet$ *Dialogic® DSI Signaling Servers SS7G41 Hardware*
- *Dialogic® DSI Signaling Servers SS7G41 Operators Manual*   $\bullet$
- *Dialogic® DSI Signaling Servers SS7G41 SIU Developers Manual*
- *Dialogic® DSI Signaling Servers SS7G41 SWS Developers Manual*
- *Dialogic® DSI Signaling Servers SS7G41 Migration Guide*

#### <span id="page-7-2"></span>**User Accounts**

The SS7G3x supported a single 'siuftp' account for FTP file transfer and a single 'admin' account for MMI access. When the "siuftp" password was not set users could FTP/SFTP into the system using the default "siuftp" password. When the MMI "admin" password was not set users could log directly into the system without entering a password.

The "siuftp" and "admin" account have been replaced with a single initial faceless account "siguser" which by default uses the password "siguser". The SS7G41 has been further enhanced to support the addition (CNUAI) and removal (CNUAE) of specific user accounts. To improve system security it is recommended that specific users accounts be added and the faceless 'siguser' account be removed.

When logging in via MMI user accounts, including the 'siguser' account are now required to enter a password.

Individual accounts may be granted specific access rights using the Account Control commands ACUPI, ACUPC, ACUPE and ACUPP. These commands determine what interfaces users are allowed to use (Web, Telnet and FTP) and the level of access (read only, full administrative) they may have.

Passwords for individual user account can be limited to a particular length of time where after expiry users will be required to specify a new password before being granted access to system management.

#### <span id="page-7-3"></span>**FTP/SFTP Access**

FTP, while still supported on the SS7G41, is disabled by default and may be activated using the ACPOS MMI command. It is recommended for security reasons that SFTP be used rather than FTP for file transfers.

After using SFTP to logon to a SS7G41 a user should change directory to the "ftpuser" subdirectory (on the SS7G3x this was the 'siuftp' subdirectory). 'ftpuser' is the user accessible directory where config.txt, licenses and software should be placed. "ftpuser" has a syslog subdirectory containing diagnostics produced by the system.

See the *SS7G41 Operators Manual* for detailed information.

#### <span id="page-7-4"></span>**Web Browser Management**

A Web Browser Based Management Interface has been introduced. This interface operates above the existing MML management and provides the ability to view configuration, status and statistics as well as change configuration and perform maintenance actions from a web browser. The browser offers more user-friendly command names, parameter and enumerations and has built in help for commands and parameters. Additionally the interface provides web access to the user "ftpuser" directory to view config.txt and documents previously SFTP"d onto the system as well as log files (PCAP, MMI etc) for diagnostic purposes. Logging into the Web Browser management interface requires a user to enter the IP address of the SS7G41 as a URL e.g. "http://192.168.0.1" and then once the landing page has been reached enter their user name and password.

See the *SS7G41 Operators Manual* for detailed information.

## <span id="page-8-0"></span>**Globalcall Operation**

As discussed above, by default the "siuftp" account has been removed and replaced with a default "siguser" account. The Globalcall SIU interface typically expects to send files via FTP to a user account named "siuftp". When migrating to a SS7G41 to avoid changes to Globalcall configuration a "siuftp" account can be added as a new user account using ACUAI command and FTP activated using the ACPOS MMI command, Global can then use the 'siuftp' account for FTP access.

#### <span id="page-8-1"></span>**Software Installation**

SIU and SWS operating modes each have their own software distribution:

- ss7g40-siu.tgz
- ss7g40-sws.tgz

When upgrading software the appropriate software distribution should be installed. On receipt users will find that the SS7G41 has a default SIU and SWS distribution already fitted, it is recommended however that users upgrade their systems to the latest appropriate distribution available from the Dialogic website.

The distribution files are different from those used on the SS7G3x platform and will be ignored by that platform if any attempt is made to install them on it.

Software updates should be installed by SFTP in a similar manner to that used on the SS7G3x as follows:

- 1. SFTP onto the SS7G41 using the default account "siguser" and password "siguser".
- 2. Change directory to the ftpuser subdirectory.
- 3. Transfer the ss7g40-siu.tgz or ss7g40-sws.tgz software distribution to the server.
- 4. Restart the server using MMI or Web browser management.

See the *SS7G41 Operators Manual* for detailed information.

#### <span id="page-8-2"></span>**Licensing**

In a similar manner to SS7G3x system, the SS7G41 allows the purchase of SIU or SWS mode licenses as well as optional software licenses for User Part protocols on the SIU. The SS7G41 is shipped without a software license. A SWS or SIU license must be present on the SS7G41 before a user can switch to SIU or SWS mode.

**Note:** The SS7G41 can be run unlicensed for up to one hour allowing users to evaluate SIU or SWS operation using the MNRSI command with the "RESTART" parameter set to a value of "EVALUATION".

Various SWS or SIU licenses are available for purchase. The license determines the amount of throughput available at the transport layer to the system (MTP links or SIGTRAN link

equivalent). For a given license size, customers can choose to allocate resources (TDM, SIGTRAN etc) up to the license limit.

#### <span id="page-9-0"></span>**SIU Mode Licensing**

For SIU licenses, MTP2, MTP3, M2PA, M3UA, ISUP and SCCP capabilities are included in the license. There is no license limitation on Circuits, Dialogs or Associations however throughput (calls/s or transactions/s) is limited by the underlying throughput allowed by the license at a transport layer.

TCAP, MAP, INAP and IS41 which can also be run on a SIU are available as separate licenses.

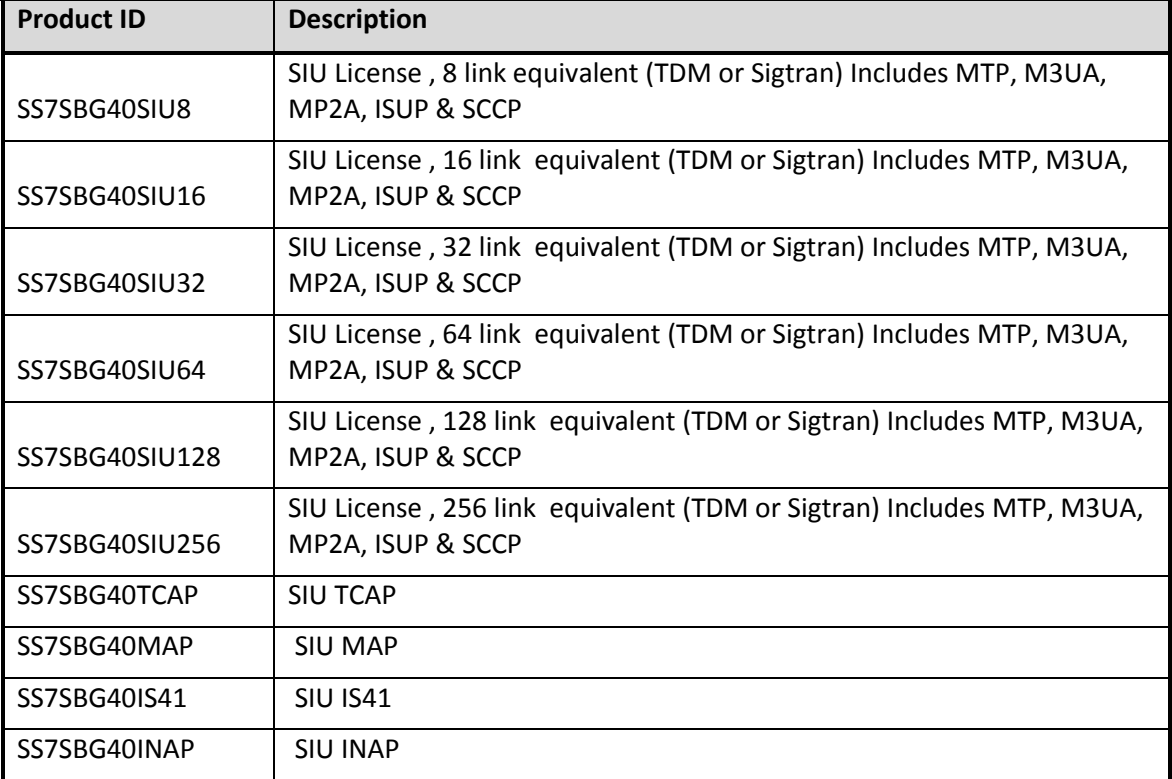

The support licenses for SIU mode are as follows.

#### <span id="page-9-1"></span>**SWS Mode Licensing**

For SWS licenses MTP2, MTP3, M2PA, M3UA, SCCP, TCAP and MAP are included.

There is no license limitation on Dialogs or Associations however throughput (calls/s or transactions/s) is limited by the underlying throughput allowed by the license at a transport layer.

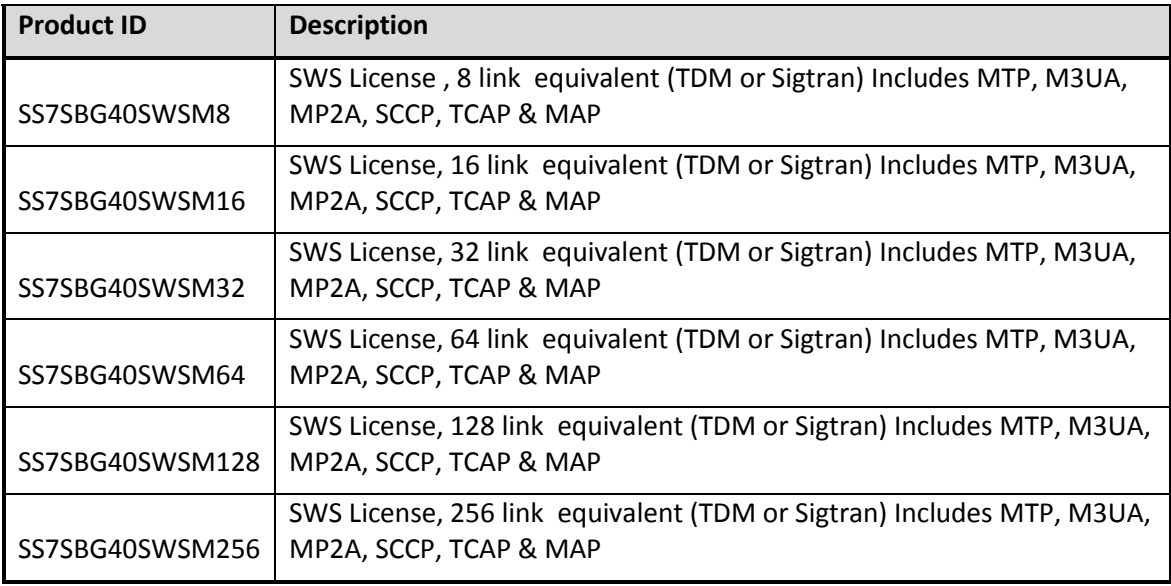

## <span id="page-10-0"></span>**Software Option Purchase**

The process to purchase software licenses is the same as the SS7G3x. An order should placed via the normal sales channel using the item market name for the software option.

At this point in the process, there is no need to know details of the specific SS7G41 on which the option will be installed.

The order (a License Certificate) will ship through the normal supply channels.

Activation of the license for a particular SS7G41 is web based and performed at the following URL:

<http://membersresource.dialogic.com/ss7/license/license.asp>

(or an alternative URL if listed on the License Certificate.)

The user is asked for the License ID from the certificate, the UNIT ID (which can be obtained using CNSYP command) of the target SS7G41 and some further basic information.

Once this information is entered, the form should be submitted. A confirmation will be sent indicating that the request has been submitted and within two working days, a License File will be provided by email.

**Note:** When activating licenses, each license that is to run on the system should be entered in the activation form, for subsequent activations the original licenses as well as the new ones should be entered. Full details of the licenses will be included in the license file for reference.

See the *SS7G41 Operators Manual* for more detailed information on the purchase of software licenses.

## <span id="page-11-0"></span>**Software Option Installation**

The License File should be renamed sgw.lic and transferred via SFTP to the siguser (or equivalent) account on the SS7G41 in the same manner as the config.txt file. The SS7G41 should be restarted at which point the license file shall be applied.

See the *SS7G41 Operators Manual* for more detailed information on the installation of software licenses.

## <span id="page-12-0"></span>**4. Configuration and Maintenance**

#### <span id="page-12-1"></span>**Migrating a config.txt File**

When operating in SIU mode, the system takes its configuration information from the config.txt file. Most configuration commands remain unchanged, the section below identifies the minor changes required when migrating from an SS7G3x system to an SS7G41:

• SS7\_BOARD command

Boards on the SS7G41 are fitted in positions 0 and 1 the <bpos> parameter on the SS7\_BOARD command should therefore be either 0 or 1.

The board type should be changed to either SS7LD or SS7MD depending on the board fitted.

**Note:** Newly fitted or replaced Signaling Boards must also be activated using the CNBOS MMI command as described in the [CNBOS bullet](#page-15-0) later in this document.

• LIU CONFIG command

In a similar manner to SS7\_BOARD the board position element of the <pcm> parameter should be set to either position 0 or 1.

.MTP\_LINK command

In a similar manner to SS7\_BOARD the <br/>>boos> and <br/> <br/>should be set to either position 0 or 1.

Note: As switching of timeslots is not allowed on the SS7G41 <br/>bpos2> should always have the same value as <bpos>.

The SS7MD and SS7LD boards have a single processor and therefore the <blink> parameter, unlike the SS7HDP which required a compound parameter, should be entered as a single value indicating the index of the logical signaling processor (SP) channel (on the board) allocated for this signaling link.

• STREAM\_XCON

Support for this command has been removed as the available SS7 boards do not support the H.100 bus and cannot cross connect data between boards.

SIU\_HOSTS

The SIU\_HOSTS command is only valid for the SIU operating mode. It should not be specified for SWS or TEST modes.

• SIU INSTANCE and SIU ADDR

Previously while the SS7G3x did not use any data from the SIU\_INSTANCE and SIU\_ADDR commands it did allow users to enter them. To avoid ambiguity with the SIU instance and Local IP addresses entered via MMI support for these commands

have been removed and if entered in a config.txt file will result in an error being reported.

#### <span id="page-13-0"></span>**MMI**

The SS7G41 introduces a number of new MMI commands supporting User Account and Firewall configuration as well as commands that provide additional measurements and diagnostics. Additionally, the format of some display commands has changed including the names of some of the display parameters. These new and changed commands are fully documented in the *SS7G41 Operators Manual* and it is outside the scope this *SS7G41 Migration Guide* to document them here.

This section instead addresses commands and parameters whose usage has changed from that on the SS7G3x and requires different user action.

MMHPP

The MMI Help command which provided help for MMI Commands and parameter has been removed and replaced with a more user-friendly help system. Help is provided by simply enter ?<command> for a help on a MMI command or ?<parameter> for help on a particular MMI parameter e.g.

#### ?CNSYS

To be reminded about what help is available simply type '?' and then the return key.

**Note:** when activated Popup help is also available on the Web Browser MMI interface.

CNSYS and CNSYP

The DMHOST parameter has been migrated to the "Host Configuration" set of MMI commands, CNHSS and CNHSP. The CNHSP command will also display the parameters entered on the SIU\_HOSTS config.txt command.

The MODE parameter has been migrated to the "Dual Configuration" set of MMI commands, CNDUS and CNDUP. The CNDUP command will also display the parameters entered on the SIU\_REM\_ADDR config.txt command. The values used in the MODE parameter have also change to be either "MODEA", if the Signaling Server is operating in A Mode or "MODEB", if the Signaling Server is operating in B Mode.

The CONTACT, LOCATION and SYSID can now accept whitespace as well as alphanumeric ASCII text.

The FTPSER parameter has been migrated to the "System Policy" MMI commands ACPOS and ACPOP. The command manage system policy including activation/deactivation of the FTP, TELNET, HTTP servers on the system.

#### **MNRSI**

The values used for the RESTART parameter have change to:

- SOFT The system will restart the Signaling Server application software. SOFT resets may be used for a more rapid system restart after updating system configuration.
- PREVIOUS The system will restart the Signaling Server software reverting to the previous version of software if available.
- HARD The system will undergo a full system restart resetting the hardware, operating system and Signaling Server application software.
- EVALUATION The system will be restarted in one hour evaluation mode with all licensable capabilities available for use.
- HALT The system will shut down without a subsequent restart.

When restarting a system if MNRSI is entered without any parameter the system will perform a SOFT restart rather than the previous HARD restart.

• CNURI/CNURE

The CNURI and CNURE commands that performed dynamic configuration addition and removal have been deprecated and replaced with individual object specific commands that perform the same function. The following dynamic addition/removal commands have been introduced:

- CNCGI Configuration Circuit Group Initiate
- CNPCI Configuration PCM Initiate
- CNACI Configuration ATM Cell Stream Initiate
- CNLSI Configuration SS7 Link Set Initiate
- CNSLI Configuration SS7 Link Initiate
- CNCRI Configuration MTP route Initiate
- CNMLI Configuration SS7 Monitor Link Initiate
- CNSTI Configuration SIGTRAN link Initiate
- CNLAI Configuration SIGTRAN Local Application Server Initiate
- CNSRI Configuration SIGTRAN route Initiate
- CNRAI Configuration SIGTRAN Remote Application Server Initiate
- CNRLI Configuration SIGTRAN Remote Application Server List Initiate
- CNGLI Configuration SIGTRAN Gateway List Initiate
- CNSBI Configuration SIGTRAN Bind Initiate
- CNSSI Configuration Sub-System Resource Initiate
- CNCSI Configuration Concerned Sub-System Resource Initiate
- CNCGE Configuration Circuit Group End
- CNPCE Configuration PCM End
- CNACE Configuration ATM Cell Stream End
- CNLSE Configuration SS7 Link Set End
- CNSLE Configuration SS7 Link End
- CNCRE Configuration MTP route End
- CNMLE Configuration SS7 Monitor Link End
- CNSTE Configuration SIGTRAN link End
- CNLAE Configuration SIGTRAN Local Application Server End
- CNSRE Configuration SIGTRAN route End
- CNRAE Configuration SIGTRAN Remote Application Server End
- CNRLE Configuration SIGTRAN Remote Application Server List End
- CNGLE Configuration SIGTRAN Gateway List End
- CNSBE Configuration SIGTRAN Bind End
- CNSSE Configuration Sub-System Resource End

CNCSE - Configuration Concerned Sub-System Resource End

<span id="page-15-0"></span>• CNBOS

The CNBOS command is used to associate a board position with a board type and board serial number. The board serial number does not need to be explicitly set or changed as it is determined automatically

This command is not required for boards fitted by Dialogic as this configuration action will already have been performed. If a board is added or replaced then the board type should be set (or unset and reset when replacing) and the system restarted after which it will extract the new serial number of the board.